# 電腦設定 (F10) 公用程式指南 - dx7500 機型 HP Compaq Business PC

© Copyright 2008 Hewlett-Packard Development Company, L.P. 此文件所包含 資訊如有更改,恕不另行通知。

Microsoft、Windows 與 Windows Vista 是 Microsoft Corporation 在美國及(或)其他國 家/地區的商標或註冊商標。

HP 產品與服務的保固僅列於隨產品及服務所 附的明確保固聲明中。本文件的任何部分都 不可構成任何額外的保固。HP 不負責本文件 在技術上或編輯上的錯誤或疏失。

本文件包含的專屬資訊受到著作權法所保 護。未經 Hewlett-Packard Company 書面同 意,不得複印、複製本文件的任何部分,或 將本文件的任何部分翻譯成其他語言。

#### 電腦設定 **(F10)** 公用程式指南

HP Compaq Business PC

dx7500 機型

第 1 版(2008 年 8 月)

文件編號:498184-AB1

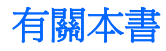

本指南說明如何使用電腦設定 (Computer Setup)。在安裝新硬體且想要進行維護時,此工具可用來重新 設定及修改電腦的預設設定。

- 警告**!** 以此方式標示的文字代表若不依照指示方法操作,可能會導致人身傷害或喪失生命。
- 注意: 以此方式標示的文字代表若不依照指示方法操作,可能會導致設備損壞或資料遺失。
- 学 附註: 以此方式強調之文字提供重要的補充資訊。

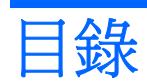

#### 電腦設定 (F10) 公用程式

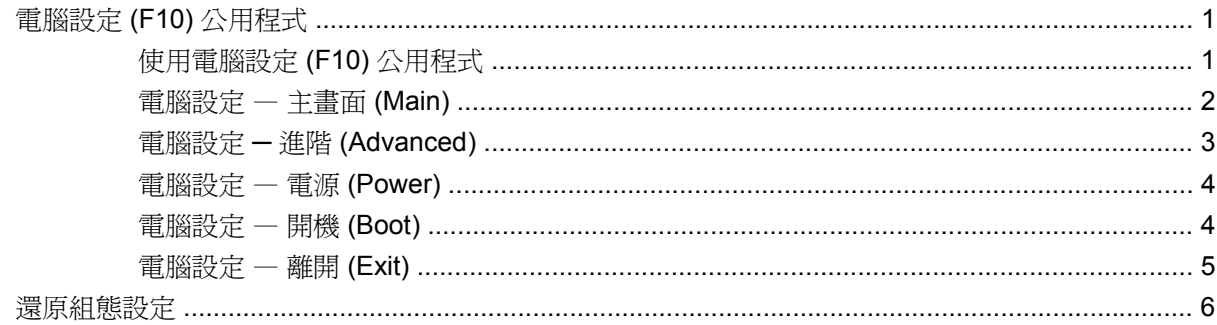

# <span id="page-6-0"></span>電腦設定 **(F10)** 公用程式

# 電腦設定 **(F10)** 公用程式

使用電腦設定 (F10) 公用程式來完成下列工作:

- 變更原廠預設設定。
- 設定系統日期和時間。
- 設定、檢視、變更或確認系統設定,包括圖形、音效、儲存媒體、通訊和輸入裝置的設定。
- 檢視處理器和記憶體的設定。
- 修改可開機裝置的開機順序,例如硬碟機、軟碟機、光碟機或 USB Flash 媒體裝置。
- 執行硬碟自動測試。
- 建立控制存取電腦設定 (F10) 公用程式和本節所述之設定的監督員密碼。

### 使用電腦設定 **(F10)** 公用程式

只有在開啓電腦或重新啓動系統時才能存取電腦設定。若要存取「電腦設定公用程式」功能表,請完成 下列步驟:

- **1.** 啟動或重新啟動電腦。
- 2. 電腦開啓後,在其啓動作業系統進入電腦設定 (Computer Setup) 之前,立即按下快速鍵 F10。
	- $\mathbb{R}$  附註: 若按下 F10 鍵的時機不對, 您必須重新啓動電腦, 然後在顯示器指示燈轉換為綠色時再 按一次 F10 鍵,以存取公用程式。
- **3.** 「電腦設定公用程式」畫面分為功能表標題與動作。

「電腦設定公用程式」畫面上會出現 5 個功能表標題:

- 主畫面 (Main)
- 進階 (Advanced)
- 電源 (Power)
- 開機 (Boot)
- 離開 (Exit)

使用方向鍵選擇適當的標題,然後按 Enter 鍵。使用方向鍵(上或下)選擇您要的選項,然後按 Enter 鍵。若要回到上一個書面,按下 Esc 鍵。

<span id="page-7-0"></span> $\Delta$  注意: 當 ROM 正在儲存電腦設定 (F10) 的變更時,請不要關閉電腦電源,因為 CMOS 可能會損毀。 只有在離開 F10 設定畫面後,才能安全地關閉電腦。

## 電腦設定 — 主畫面 **(Main)**

附註: 對特定電腦設定選項的支援,視硬體組態而有所不同。

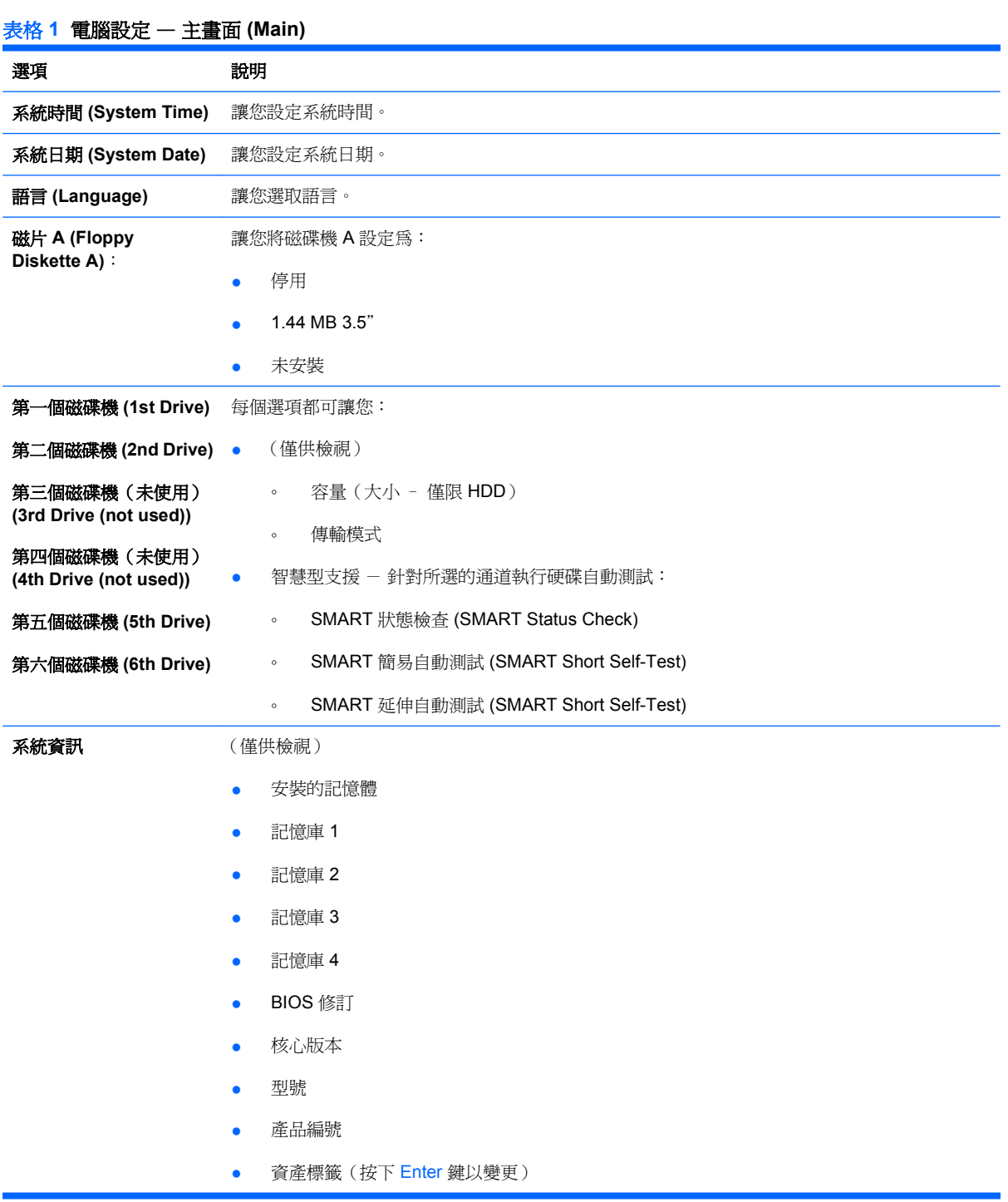

## <span id="page-8-0"></span>電腦設定 **─** 進階 **(Advanced)**

附註: 對特定電腦設定選項的支援,視硬體組態而有所不同。

警告**!** 此功能表上項目的值若設定不正確,可能會導致系統故障。

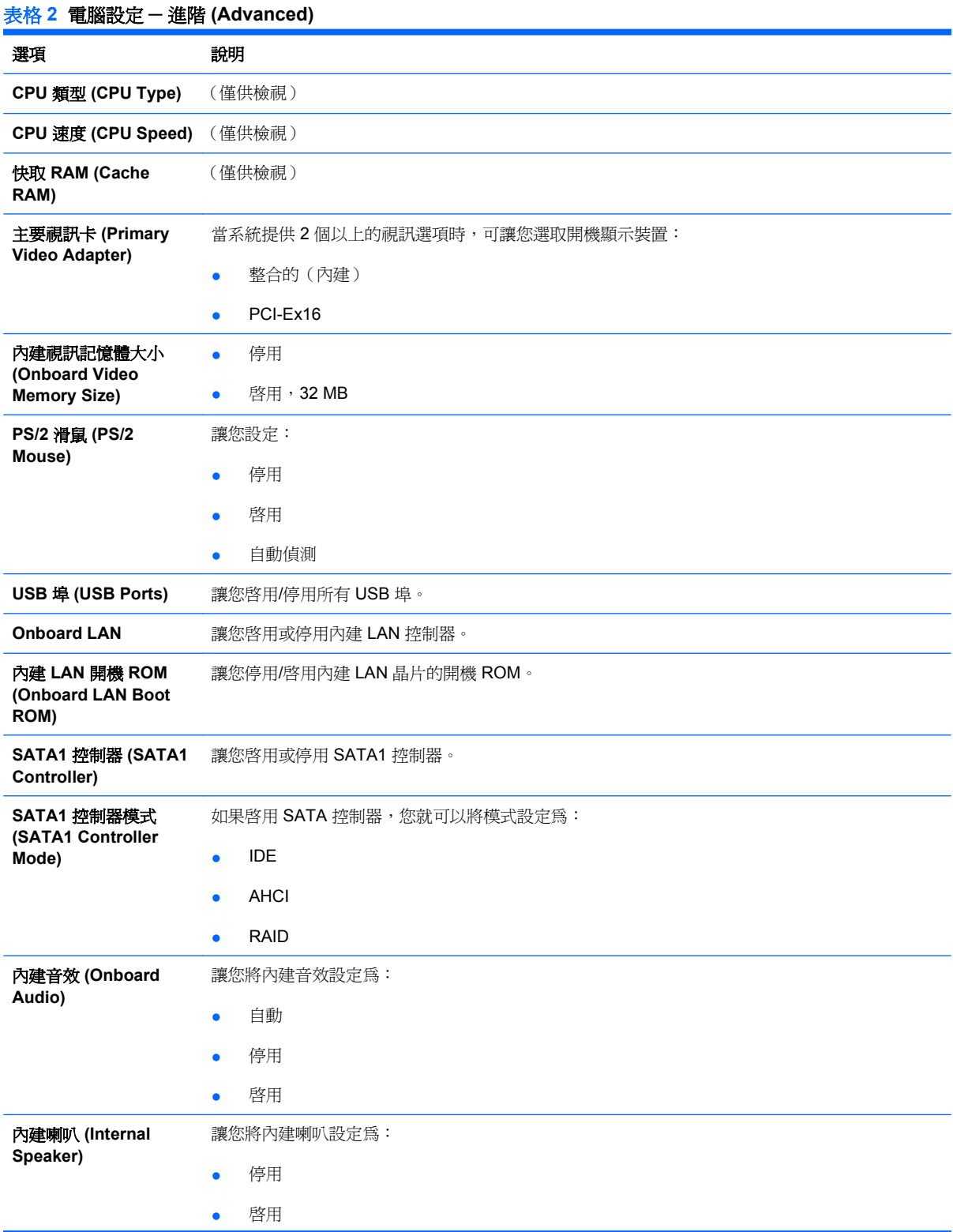

<span id="page-9-0"></span>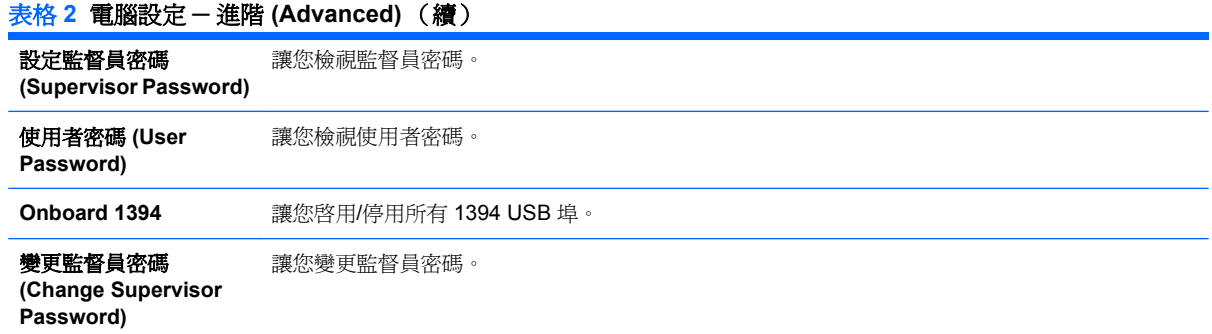

## 電腦設定 — 電源 **(Power)**

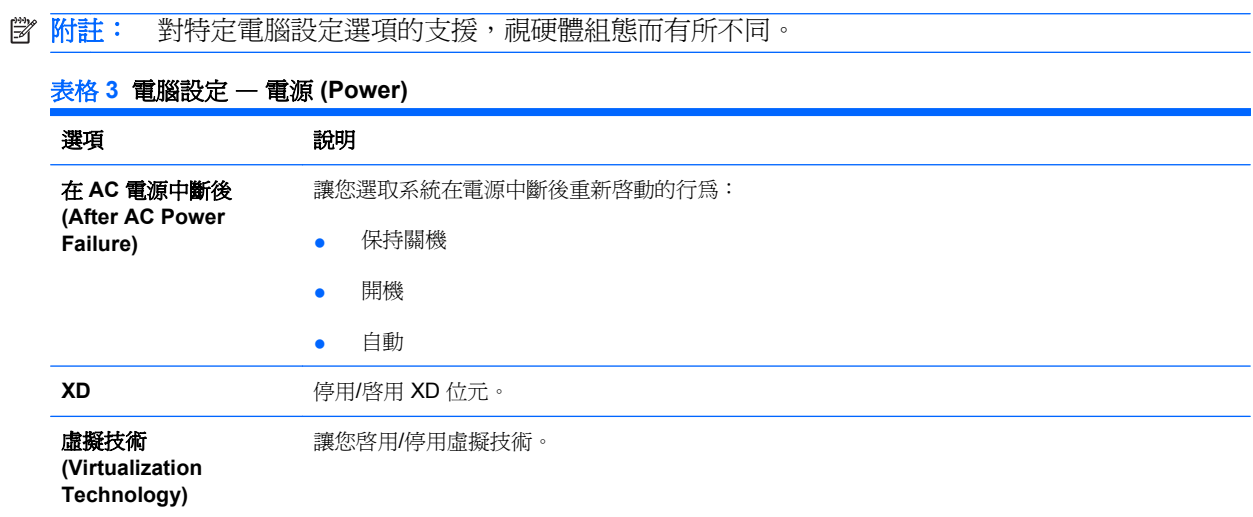

# 電腦設定 — 開機 **(Boot)**

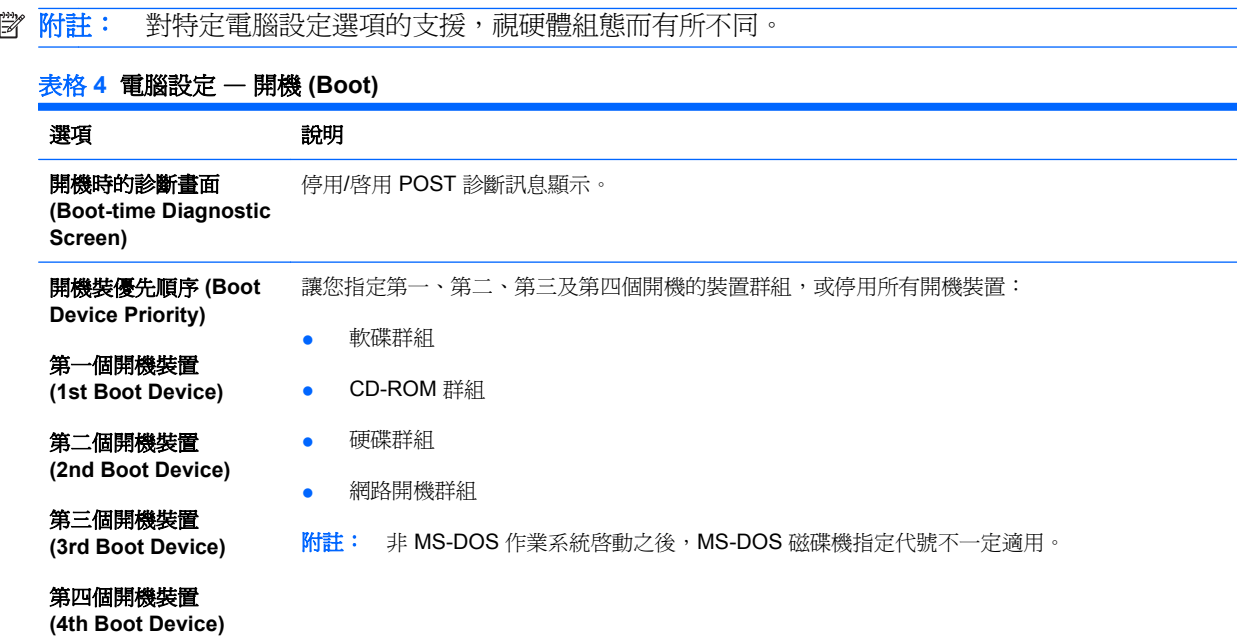

#### <span id="page-10-0"></span>表格 **4** 電腦設定 — 開機 **(Boot)** (續)

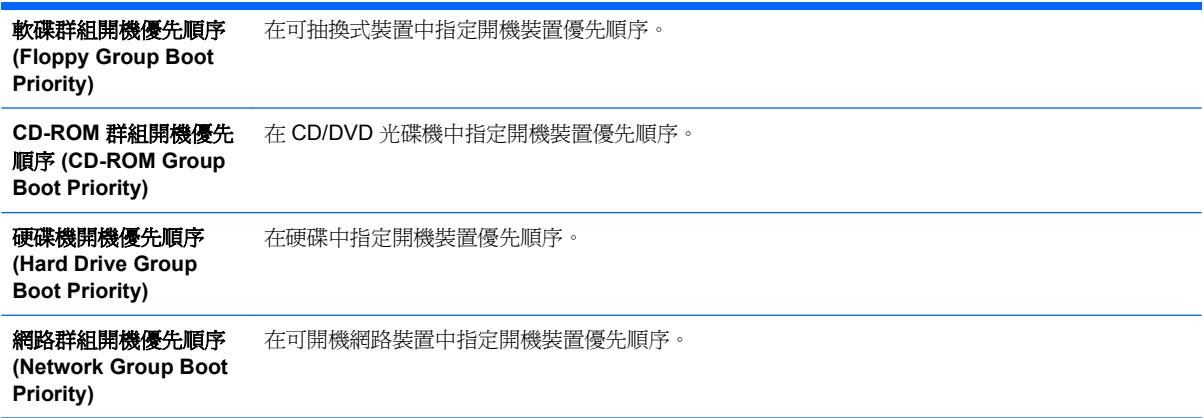

## 電腦設定 — 離開 **(Exit)**

附註: 對特定電腦設定選項的支援,視硬體組態而有所不同。

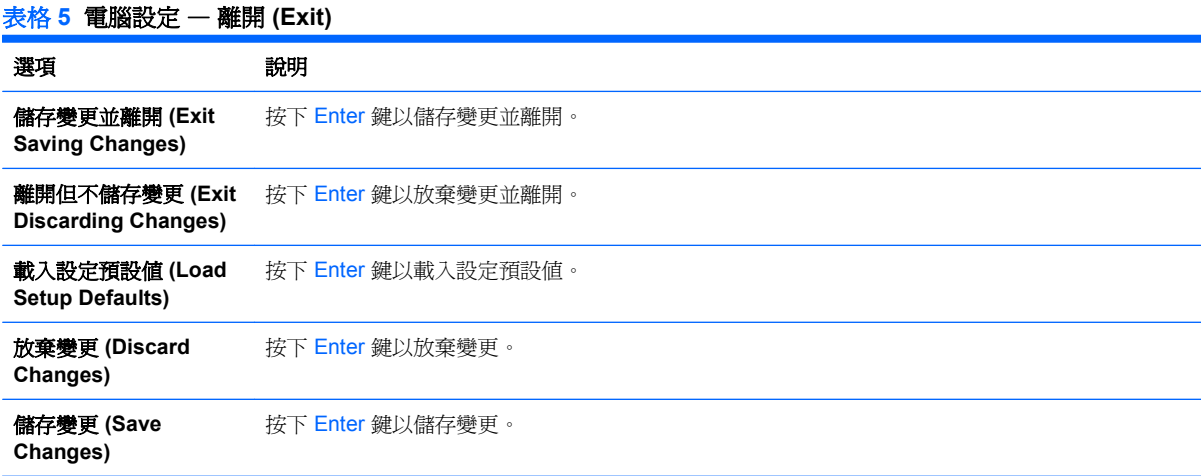

# <span id="page-11-0"></span>還原組態設定

若要將所有 BIOS 設定選項重設爲預設値 (包含 Ctrl+F10 選項),您必須進入「F10 設定」模式並按  $\overline{\mathrm{F}}$  F5  $\cdot$ 

這並不包含「系統日期 **(system date)**」、「系統時間 **(system time)**」、「監督員密碼 **(supervisor password)**」、「使用者密碼 **(user password)**」和「**CPU** 頻率倍頻器 **(CPU frequency multiplier)**」 的更新。